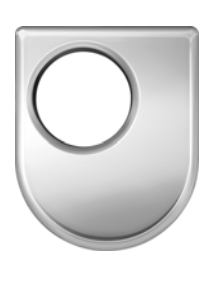

## *Technical Report N o 2006/17*

# **A Revision Tool for Learning Data Modelling with Diagrams**

*Pete Thomas* 

*15th December 2006* 

*Department of Computing*  **Faculty of Mathematics and Computing The Open University Walton Hall, Milton Keynes MK7 6AA United Kingdom** 

*http://computing.open.ac.uk*

## **A Revision Tool for Learning Data Modelling with Diagrams**

#### **Pete Thomas Centre for Research in Computing**

This article is extracted from a COLMSCT CETL (Centre of Excellence for Teaching and Learning) interim report on a project to produce a revision tool for learning data modelling that is intended for use on the forthcoming database course M359. The work was carried out as part of the author's COLMSCT teaching fellowship.

### **Abstract**

This article provides the history of the project to-date (January to October 2006) and discusses the evaluation of a prototype version of the tool. Further discussion of the tool itself and of the research that supports it can be found in the references.

#### **Introduction**

The aim of this project is to build a piece of software, called the 'Revision Tool', to enable students to learn about data modelling using Entity-Relationship diagrams. The software enables a student to draw an ER-diagram that models a given scenario and then automatically marks the diagram and provides feedback. The software tool currently has 10 scenarios available for revision purposes. The automatic marking and feedback process is being developed as a separate research project. The COLMSCT project is about exploiting this research by building and evaluating a revision tool for students on M359.

An initial prototype (proof of concept) had already been built prior to the start of the COLMSCT project. Therefore, the first part of the project was to develop the Revision Tool into a fully featured piece of software that could be evaluated by students learning to draw ER diagrams.

The primary purpose of the evaluation would be in terms of usefulness – would the tool be useful for revision purposes? A secondary aim would be to determine the tool's usability. To this end a questionnaire was developed with the twin aim of investigating usefulness and usability.

The upgraded prototype together with documentation and questionnaire was sent to about 80 students on M358 who had volunteered to take part in the trial. In the event, 28 responses were received which were analysed (see Appendix 1). The outcome of the evaluation was that the tool was indeed useful but that there were a number of usability issues that needed to be rectified (see Appendix 2).

It was always envisaged that a second version of the tool would be developed as a result of the feedback, and re-evaluated. To this end, the tool has been amended in the light of

student feedback and is currently (October 2006) with the same volunteer students for reevaluation.

### **The Tutor Tool**

The first version of the revision tool that was sent to the volunteer evaluators had a small number of fully worked-through questions (using scenarios of the type normally found in assignments and exams on M358). For the second version of the tool, further complete questions needed to be constructed. This posed a real problem because the data required by the tool is relatively complex and difficult to get right in a manual process. Therefore, it was decided to build a software tool (called the 'Tutor Tool') which would support the generation of this data.

The Tutor Tool was developed to enable data relating to the scenarios, specimen solutions, feedback relationships, and marking schemes to be input in a relatively simple manner. This was not an original aim of the project, but has been invaluable in populating the Revision Tool with appropriate data. It will also be of immense value in the future when creating the data for the new course M359.

### **Evaluation of the Revision Tool**

The Revision Tool, otherwise known as the Exerciser, is a software tool that supports the learning of ER-diagramming for data modelling, was tested on volunteer M358 students during May 2006. Students on M358 were asked to volunteer to test out the software. This request occurred just before TMA02 (which included questions on ERdiagramming). Approximately 80 students volunteered to try the software, of whom 27 returned the questionnaire related to the usability and usefulness of the tool. Another student sent a comprehensive report on the tool but did not directly address the specific questions on the questionnaire. A copy of the questionnaire and summary responses is attached as Appendix 1.

## **Summary of student responses to the usability and usefulness questionnaire**

The tool has 10 reasonably demanding questions for students to attempt (the questions were of an equivalent standard to those normally found in TMA questions). On average, the students attempted over 4.4 questions each which is certainly enough to gain a good impression of the usefulness and usability of the tool. The main reasons for not attempting more questions were either that they had completed enough questions to satisfy themselves that they understood ER-diagramming adequately or a lack of time with several students citing the imminent TMA as the main reason why they could not complete more questions. Several students said that they would be returning to the tool during their revision. We can conclude, therefore, that the responses to the questionnaire were based on a sufficiently good understanding of the tool and its capabilities.

All the students who returned the questionnaire said that the tool was helpful in their studies and 6 volunteered that the tool was 'very' helpful. All students said that they would recommend the tool to other students with 6 volunteering that they would 'definitely' recommend the tool. Most students provided additional positive comments on the usefulness of the tool.

In terms of usability, the average time to become familiar with the tool was just over 13 minutes with most students quoting 10 minutes. Of the 28 students who responded, 21 said that they found the tool easy to use, 3 felt that it was not easy to use and 4 did not respond to the question.

The responses indicated that the tool contained a number of faults (software errors) as well as some annoying behaviours. In particular, many students found that they accidentally created multiple unwanted boxes which they found difficult to delete. When coupled with the fact that the instructions for the tool (accessed via the tool's help menu) were both incorrect and incomplete, it is remarkable that these students did not give up using the tool. No student reported that the issues with usability detracted from the usefulness of the tool.

#### **Student Opinions**

The following are the voluntary remarks made by students.

- 1. I would like to have a go at any further versions of this tool, as I found it a great learning experience.
- 2. This is a tool that is well overdue. Having downloaded many sample ERD programs and found them all to be extremely complicated to use and understand, or having different components that don't match what we are being taught on the OU courses, or that only allow you to have a maximum of five relations in the sample, this is a godsend. Many, many thanks.
- 3. It would be useful to have a tool like this to use for the course, especially at present as majority of people are unable to create these on their computers.
- 4. I love it being able to seeing where parts of the diagram come from is magic. Well done and thank you!
- 5. I particularly liked the feature in 'Mark diagram' that gave a % of match to the solution – it gave me hope!  $\ldots$  Thanks for the opportunity to test out this tool – it will prove very useful in the weeks and months to come.
- 6. Although I only have limited time at the moment, I will examine the other questions and use this tool for my revision. Overall looks like it will be a really good tool.
- 7. Despite my above comments picking out several improvements, I was generally happy with the application. Would be happy to be involved testing updated versions of this tool. Would it be possible to obtain the source code out of interest? Expect this to be a "no" due to copyright issues, but would just be interested to see how it works.
- 8. Good visual tool.
- 9. Good tool, which has been and still will be, helpful to me!
- 10. I had to do some considerable thinking with the constraints for participation conditions in Q9 on the relation for relationships method. Good revision, but maybe the course notes could be more specific about how participation conditions are represented when using this method. I am still mulling this over................a few days later, tackling the TMA, I read the course notes again, then came back to Q9 AND Q10........and hey presto........working through these exercises really brought the whole relation for relationship method into perspective! Thank you!
- 11. I enjoyed using the software and thought that it was very helpful in enhancing my understanding of E-R diagrams. If M358 was not in its last presentation I would think this would be a valuable tool to help improve modelling understanding for students.
- 12. I believe that the ER Tool provides useful practical examples to help students understand Entity-Relation modelling.
- 13. I linked the explanation provided in Q1 describing the origin of the selected element.
- 14. This will be a very useful tool for M358 and related courses.
- 15. It was the final piece of the jigsaw for me. It was a good opportunity to test understanding of the theory of the course.
- 16. A very useful tool which helped me a lot.

#### **Conclusions**

We conclude that the students who responded found the tool to be very useful despite its usability deficiencies. There was little criticism of the main functionality of the tool and indeed, many students said that they wished that such a tool had been available as part of the course materials.

All responders provided useful feedback including 'bug' reports and suggestions for improvements. The tool is now undergoing a minor redesign to improve its usability by removing the errors, correcting and extending the help mechanism and removing the annoying behaviours. A list of all usability issues, fault reports and suggestions for improvement is given in Appendix 3, together with the work proposed in updating the tool.

The tool will be available for distribution to students (those who responded to the questionnaire) in time for their revision. It will be accompanied by a second (shorter) questionnaire aimed at eliciting usability issues and fault reports.

#### **References**

Thomas, P.G., Waugh, K, Smith, N. Using Patterns in the Automatic Marking of ER-Diagrams. In Proceedings of ITiCSE '06, June, **2006**, Bologna, Italy, 403-413.

Thomas, P.G., Waugh, K, Smith, N. Experiments in the Automatic Marking of ER-Diagrams. In Proceedings of ITiCSE '05, June, **2005**, Lisbon, Portugal, 158-162.

## **Appendix 1 M358 ER Data Modelling Revision Tool – Summary of Responses**

#### **Usability and Usefulness Questionnaire**

*The tool was distributed to 80 students who requested it. 27 questionnaires and 1 report were returned.*

## **Usability**

This section asks your opinion of how easy you found the tool to use.

**(a) Did you have any problems downloading and running the tool? If so, what were they?**

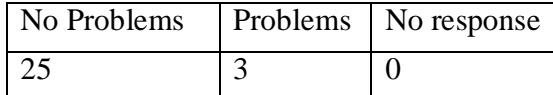

#### **(b) How long did it take you to feel comfortable using the tool?**

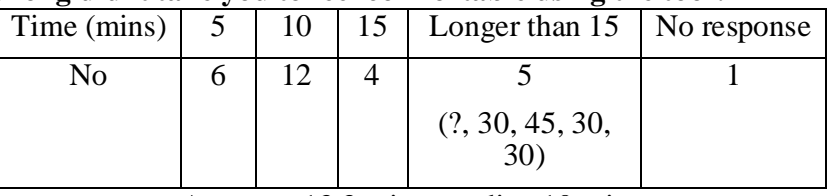

Average: 13.3 mins; median 10 mins

**(c) Was it necessary to refer to the help menu for guidance on using the tool? If so, for what purpose did you need the help?**

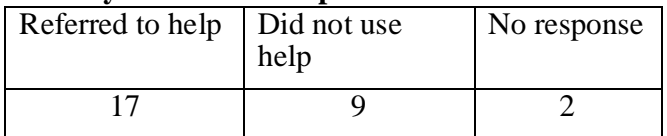

#### **(d) Did you find the drawing tool component easy to use? Did you have any specific difficulties with it (if so, please describe them)?**

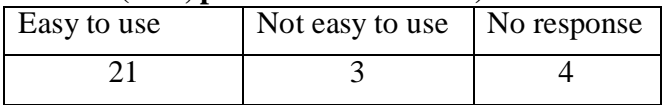

## **(e) What improvements to the drawing tool component would you recommend?**

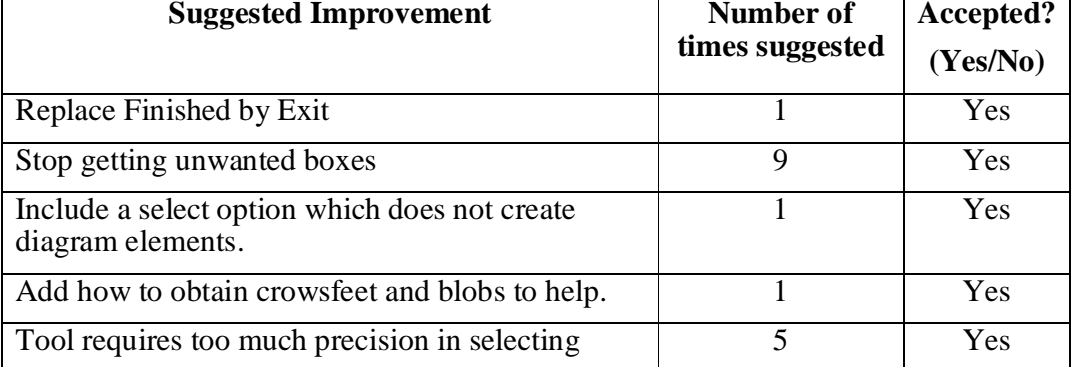

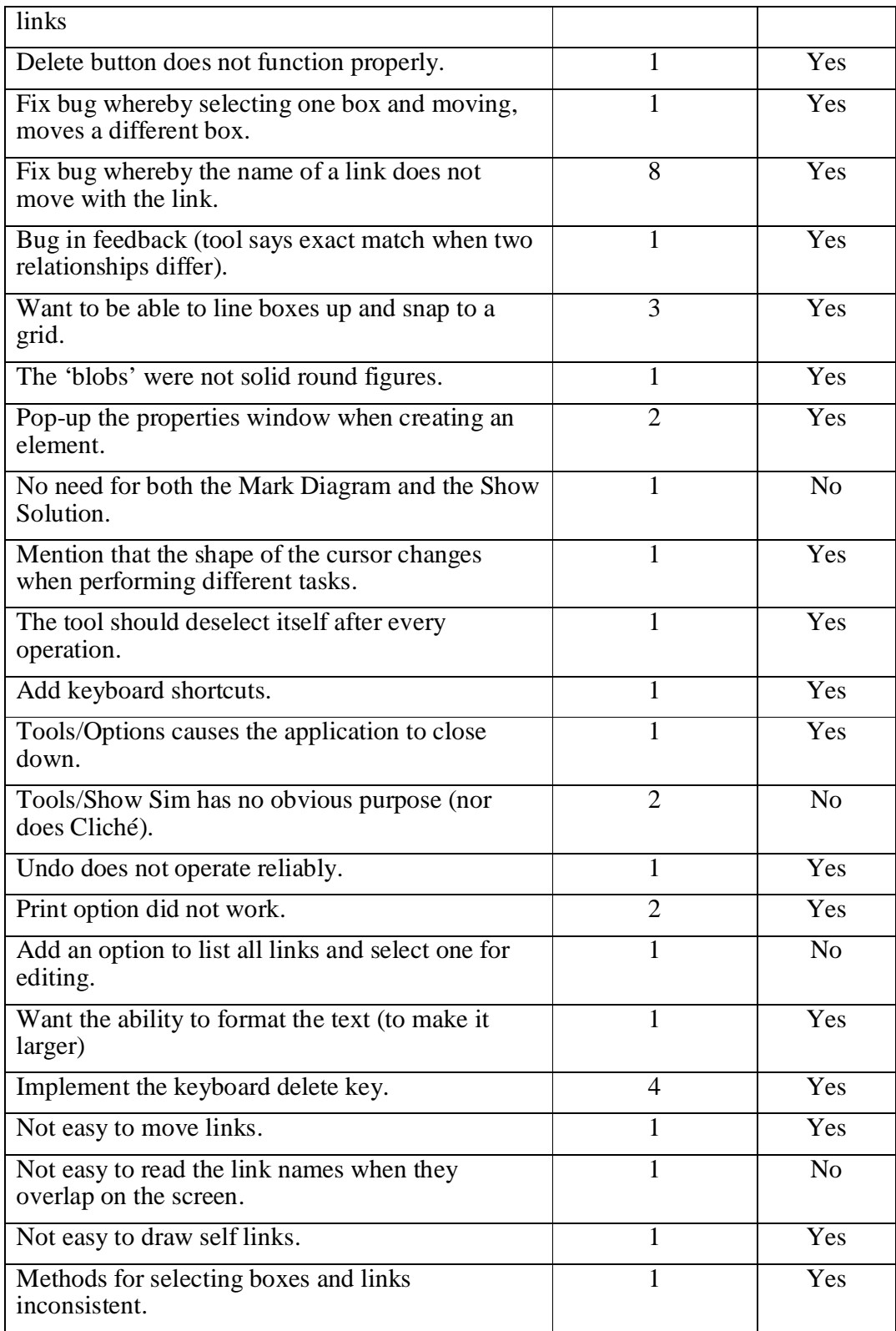

## **(f) What improvements to the usability of the revision tool as a whole would you recommend?**

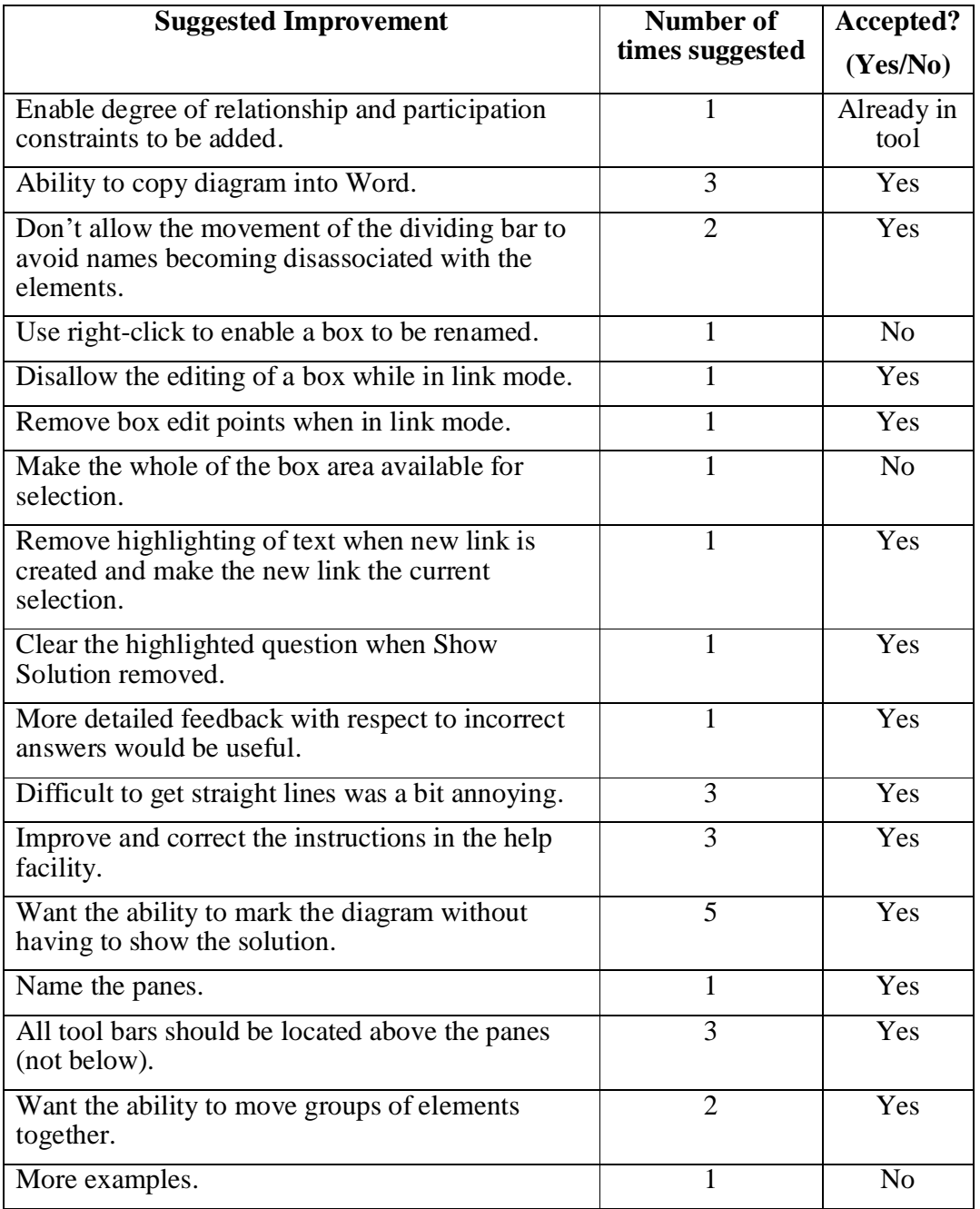

#### **Usefulness**

#### **(g) The tool contains 10 examples for users to practice on. How many of the examples did you attempt?**

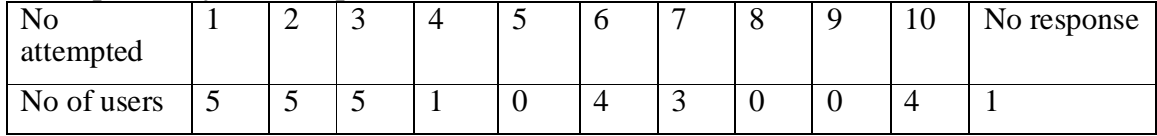

Average no attempted: 4.4

**(h) If you attempted only a few of the examples, was it because (tick all that apply):**

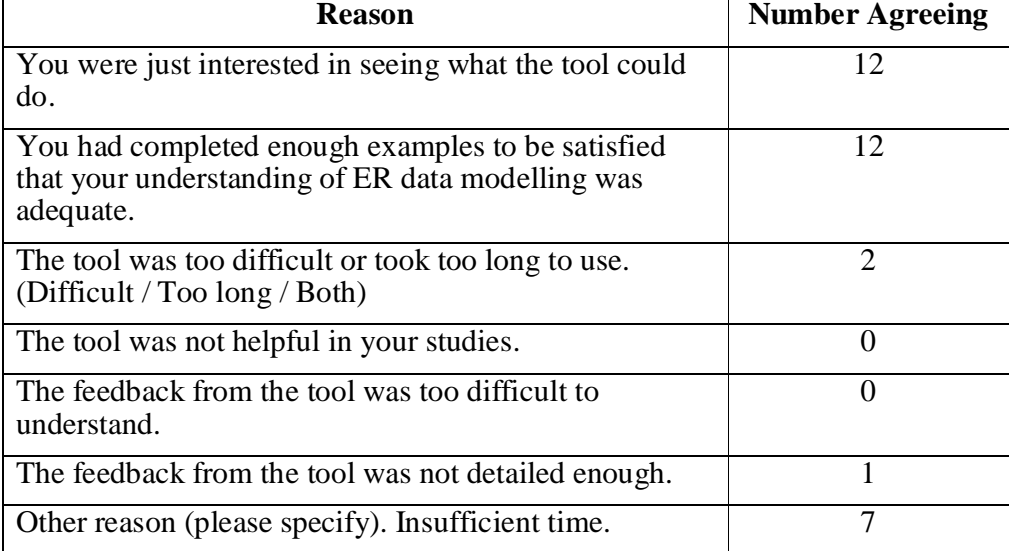

Responses: 19. No response: 9.

## **(i) If you attempted most of the examples, did you feel (tick all that apply):**

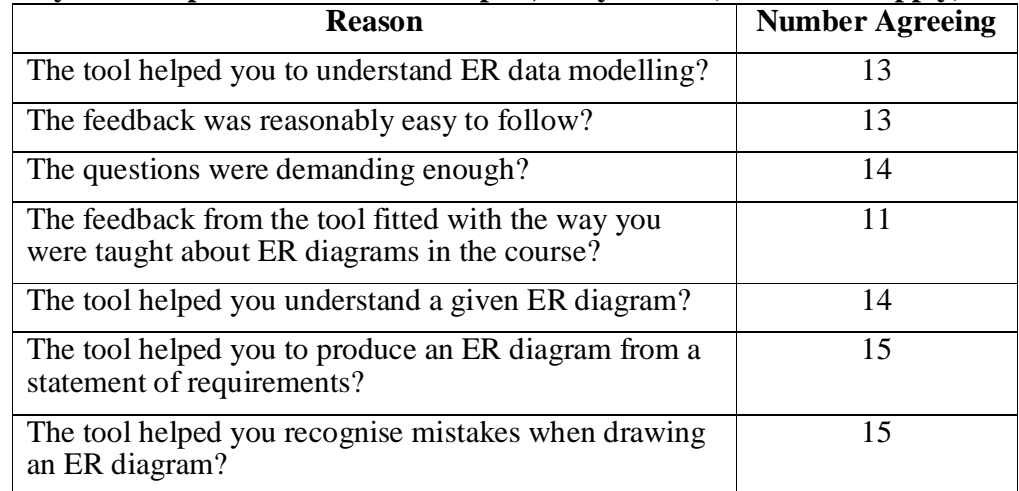

Responses: 16; No response: 12.

- **(j) In general, was the tool helpful in your studies?** Yes: 27 (6 of whom said definitely/very), No: 0, No response: 1
- **(k) What improvements to the tool would you like to see?** See Appendix 3.
- **(l) Would you recommend the tool to other students?** Yes: 27 (6 of whom said definitely), No: 0, No response: 1
- **(m) Do you have any other comments you would like to make?** See main body of report.

## **Appendix 2 Exerciser usability, bugs and suggestions report July 2006**

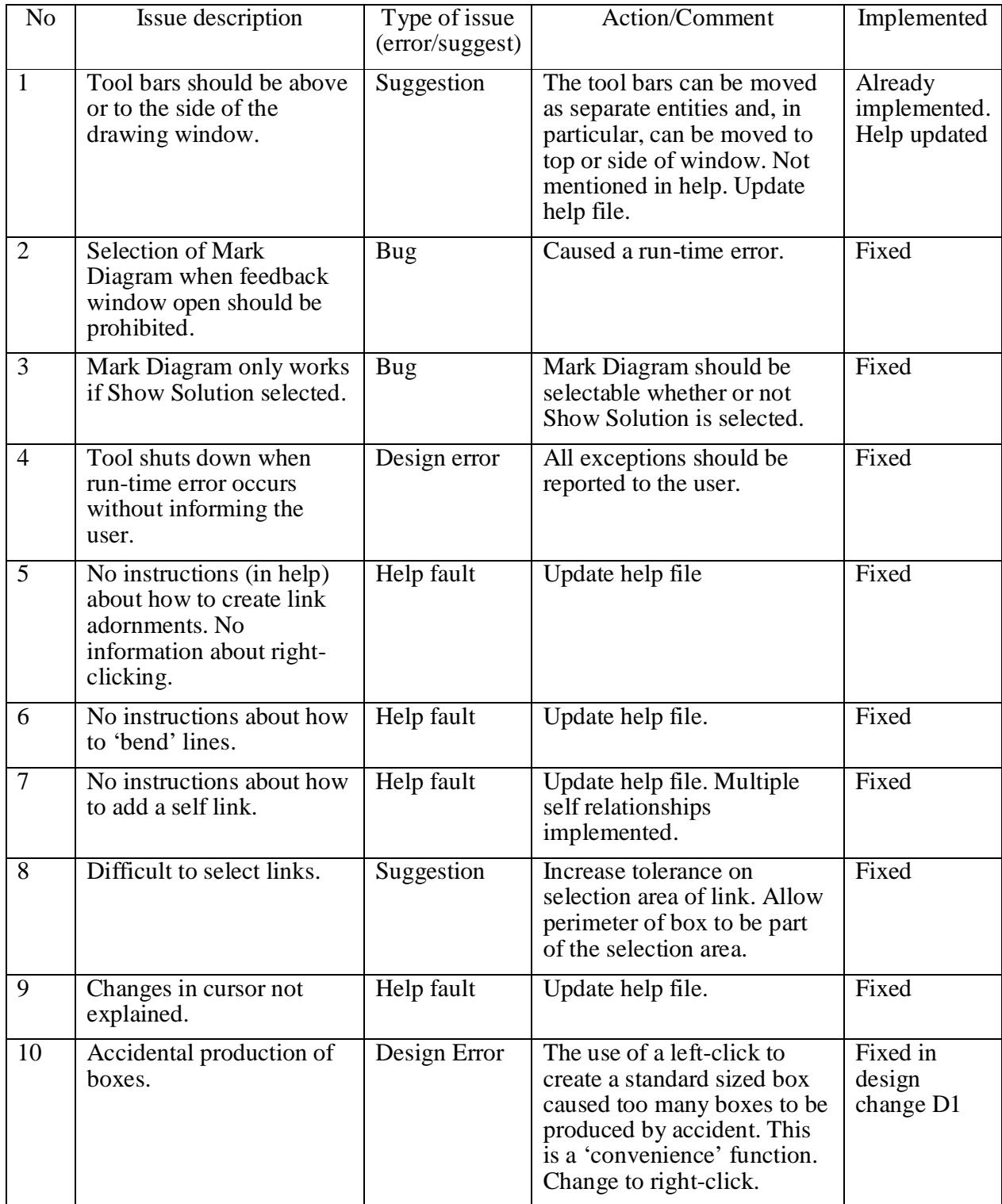

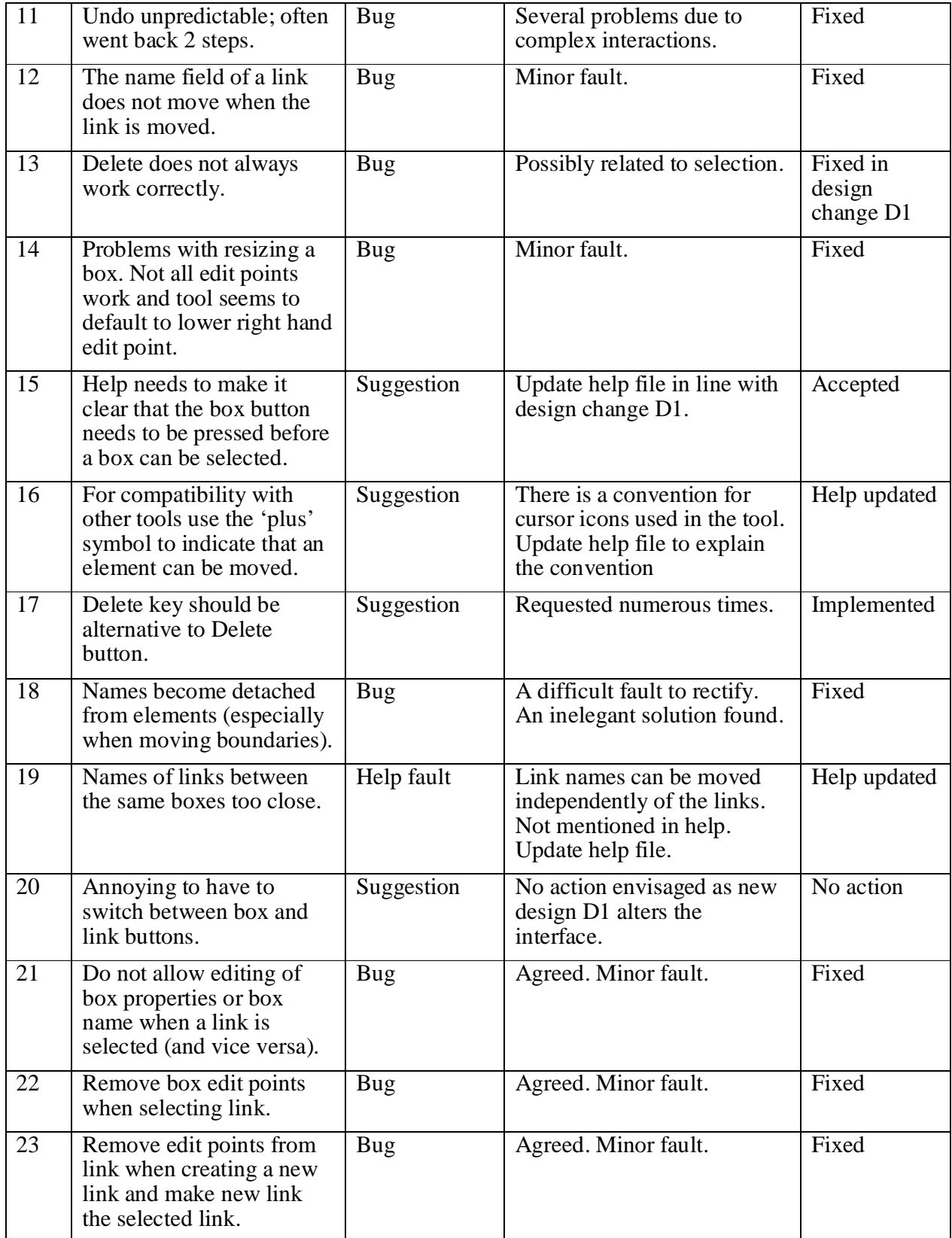

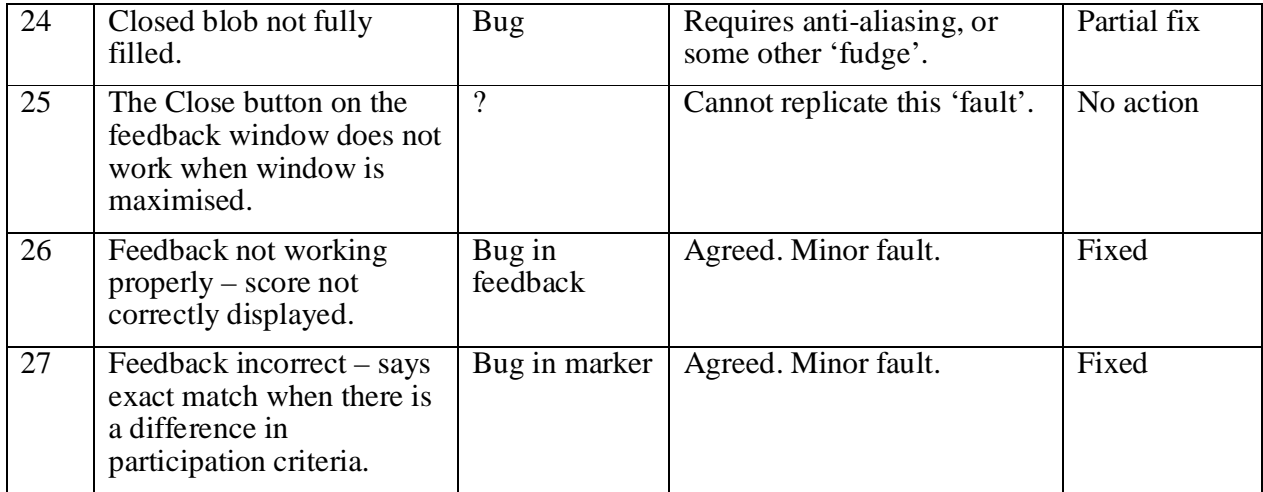

#### **Further suggestions**

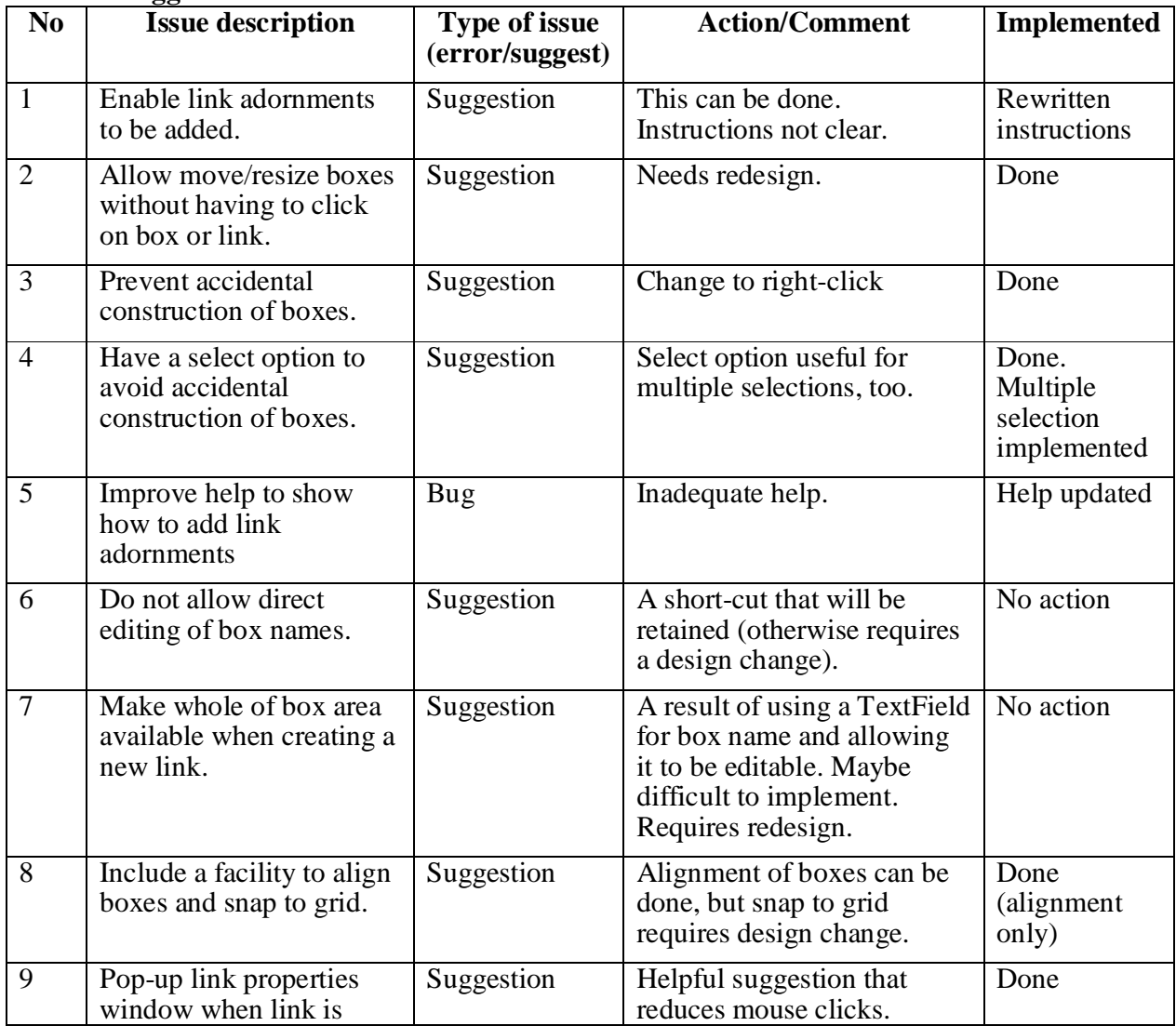

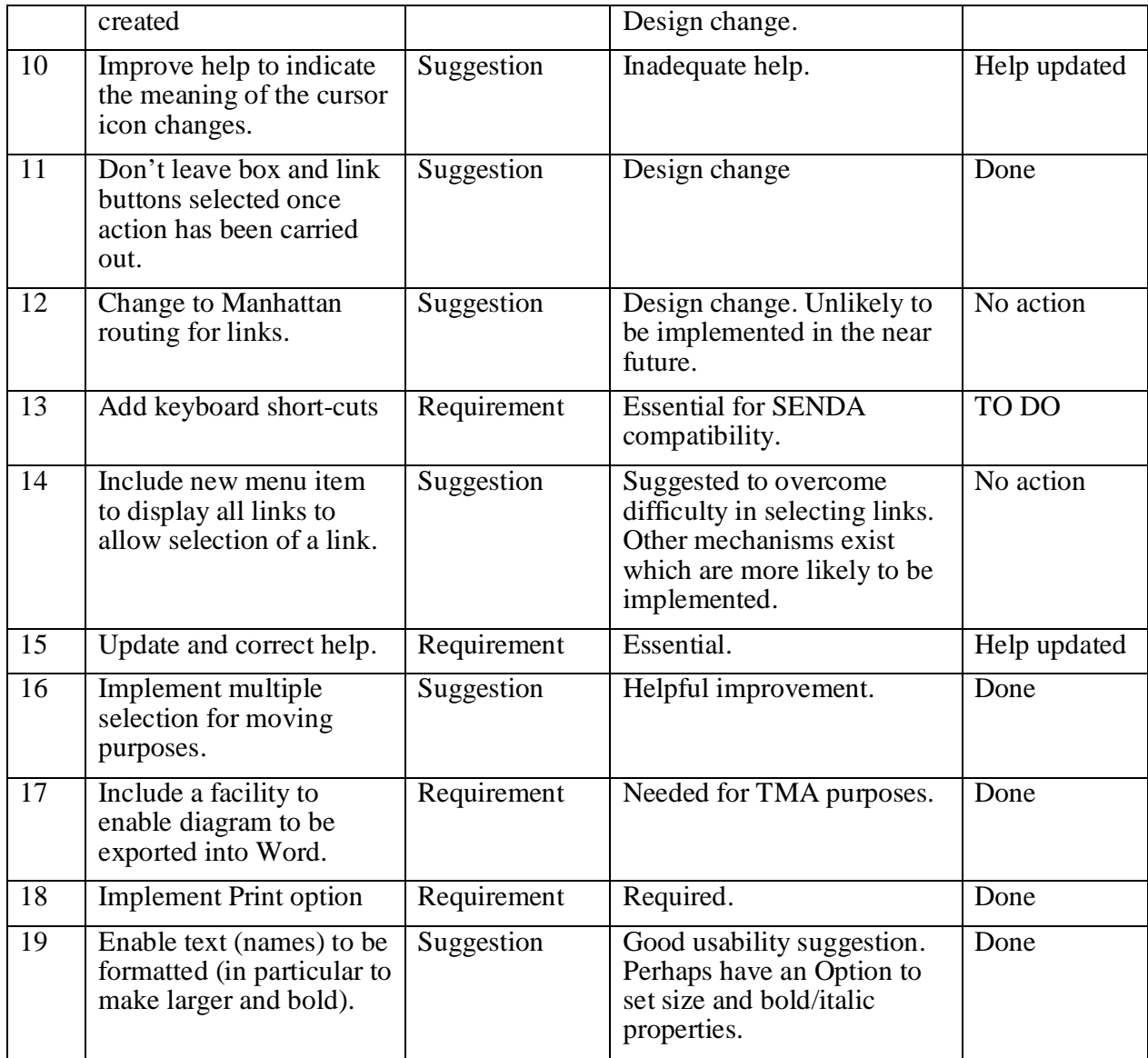

#### **Proposed design changes**

D1 To deal with the problem of accidental box creation (issue 10), reducing the need to switch between box and link mode (issue 20) and improve selection mechanism (suggestions 2 and 4) a new toggle button named Select Item will be introduced so that element selection, movement, deletion and property changing, and resizing of boxes, can only occur when this button is selected. Furthermore, new, standard sized boxes will be created by a right-click rather than a left-click.